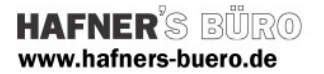

## 2010 - März

Kategorie: Sonderausstattung

 4 Unterkategorien für Regenwasser und Schmutzwasser mit verschiedenen Darstellungen

Positionierungseigenschaften: Linienbasiert auf Ebene, eventuell auch auf Fläche Besonderheiten: Durch gemeinsam genutzte Parameter kann beschriftet werden, Die Längen können in Listen ausgewertet werden.

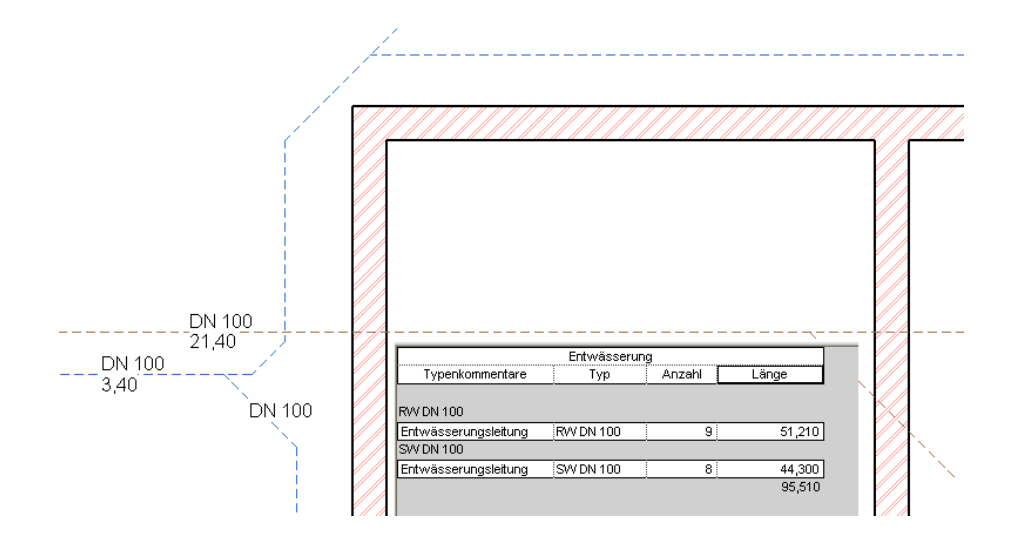

In der Datei RAC\_FDM\_201003.zip enthaltene Daten:

- HB-Entwässerungslinie.rfa => die Linie
- HB-Entwässerungsbeschriftung => die Beschriftung für Durchmesser und Länge
- entwässerung.txt => die gemeinsam genutzten Parameter
- RAC\_FDM\_201003.pdf => dieses Dokument
- 

Funktionsweise:

- Da das Bauteil in Listen ausgewertet werden soll, muss es ein Modellelement sein
- Dieses wird in der Grundrissansicht nur dargestellt, wenn es geschnitten wird - es enthält folglich ein hohes ,Dummybauteil', bei dem durch seine Höhe sichergestellt wird, dass es immer geschnitten wird. Dann wird die Linie auch ,unter' der Wand sichtbar.
- Das Dummybauteil ist in der 3D-Ansicht bei Darstellung ,grob' sichtbar, kann aber ausgeblendet werden. Dann wird die Leitung von der Wand verdeckt.

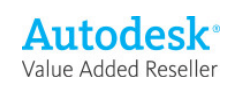

**DN 100** 

## Elementeigenschaften + Exemplarparameter

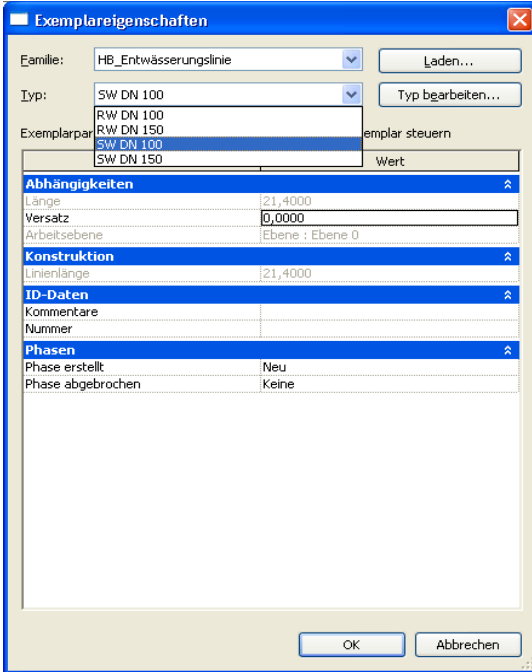

Über die Exemplarparameter bzw. die

Elementeigenschaften werden die gewünschten Typen ausgewählt.

(RW 100 und 150 in blau sowie SW 100 und 150 braun gestrichelt sind vordefiniert, andere können Sie selbst erzeugen

Ebenso kann das Bauteil einen Versatz zur Ebene haben (eventuell erforderlich bei besonderen Höhensituationen wie besonders hoher Schnittebene oder Geschossversatz)

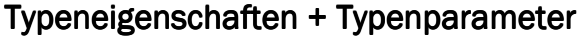

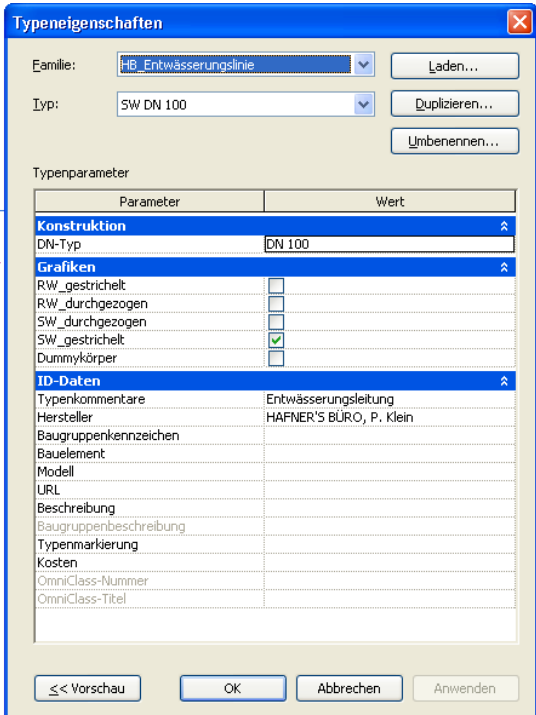

Der , DN-Typ' ist ein Textparameter und wird beschriftet

Diese Schalter schalten die 4 wählbaren Linien über die jeweilige Unterkategorie.

Der Dummykörper kann ausgeblendet werden (s. oben)

Über den Typenkommentar kann die Ausgabeliste gefiltert werden

## Tipp zum Schluss:

- Wenn Sie die Linien beschriftet haben, können Sie den Typ auch über die Beschriftung ändern

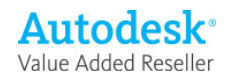